## Percipio - 3 Ways to Access

## DOT Learns

- 1. Log into DOT Learns
- 2. Search the DOT Learns catalog by:
  - Source = Skillsoft Courseware
  - Delivery Method of choice (i.e. Book Summary, Journey, Video, etc.)
  - Keyword search as needed
- 3. Start and Launch your content

## Percipio

- 1. Connect to the site <a href="https://dot.percipio.com">https://dot.percipio.com</a>
- 2. Log in via MyAccess

Note: Percipio content completions are recorded in both your Percipio and DOT Learns Transcript

## Mobile

- 1. From the appropriate App store, search for "Percipio"
- 2. Follow the steps for your particular device to download and install the app
- 3. Launch the Percipio app
- 4. Type "DOT" into the Percipio (site) name field when prompted (dot.percipio.com) and hit Next
- 5. Log into the application using your MyAccess credentials\*
- 6. Personalize your experience
- 7. Use Percipio to access and/or download audiobooks, books, videos, etc.

\*Note: Sign up for MyAccess using your email log-on with your PC prior to signing in with the app, i.e., register account first time (registering PIV using the digits on the back of the card, using PIN, and creating and answering three security questions)

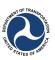